# **AKTIVIZIMI ONLINE I SHERBIMIT BANKAR DIXHITAL**

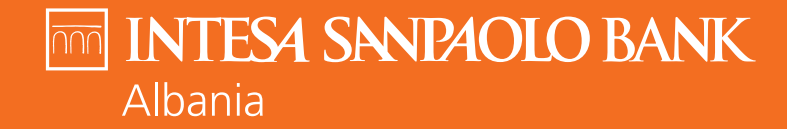

**Bankë e INTESA non SANPAOLO** 

**Vendos emrin, mbiemrin, datën e lindjes dhe kodin e identifikimit që të ka dhënë banka dhe që do të të shërbejë për të të identifikuar.**

**Kliko butonin "Vazhdo"**

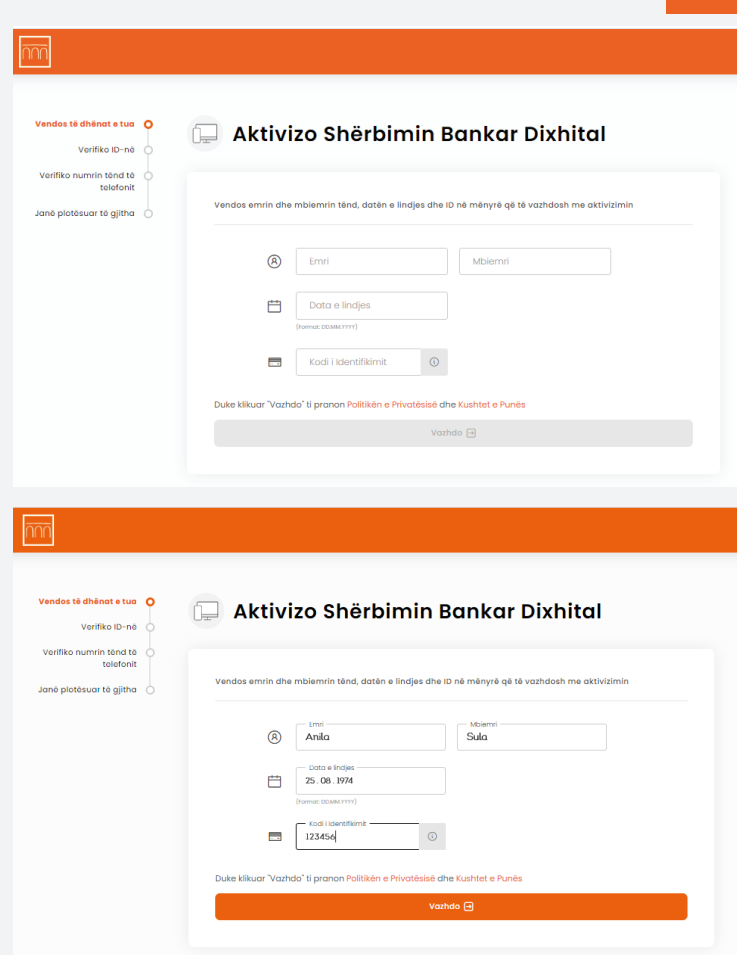

**Vendos numrin tënd personal që gjendet në Kartën e identitetit ose në pasaportë. Kjo e dhënë duhet të përputhet me të dhënat që ke deklaruar në Bankë.**

**Kliko 'Mëso më shumë: çfarë është ID e identifikimit' për të kuptuar ku gjendet ky numër në ID-në shqiptare.**

**Nëse ID-ja jote ka ndryshuar ndiq hapat që tregohen kur klikon ' Nuk ke më këtë ID?'**

**Kliko butonin "Vazhdo"**

# $\sqrt{2}$ Vendos numrin e dokumentit (Numrin Personal) Vendos të dhënat e tua Verifiko ID-në Verifiko numrin tënd të telefonit Për të verifikuar identitetin tënd, na nevojitet informacioni rreth Dokumentit të identifikimit (Numrit Personal ti identifikimit<sup>1</sup> Janë plotësuar të alitha L3<sup>xxxxx</sup> 5K Node les mais leithi (D. Olasmaie Raescount) **b** Té lutem vendos numrin e ploté Numri i ID-së (Numri Personal) Mêso mê shumê: Çfarê êshtê ID e Identifikimit  $\searrow$

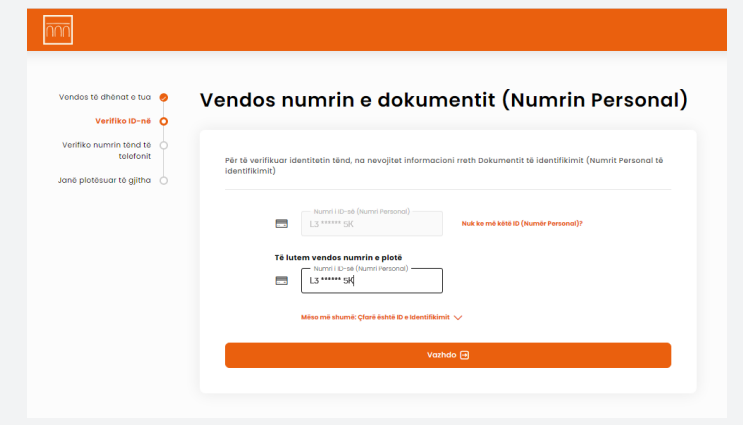

**Vendos numrin e celularit. Kjo e dhënë duhet të përputhet me të dhënat që ke deklaruar në Bankë.**

**Nëse numri do të përputhet me të dhënat e tua në sistemet tona, do të të mbërrijë një mesazh me një kod njëpërdorimësh për të verifikuar procesin.**

**Kliko butonin "Vazhdo"**

**Nëse numri i treguar (i maskuar) nuk është më numri yt, ndiq hapat që tregohen kur klikon 'Nuk është më numri yt?'**

 $\sqrt{mn}$ 

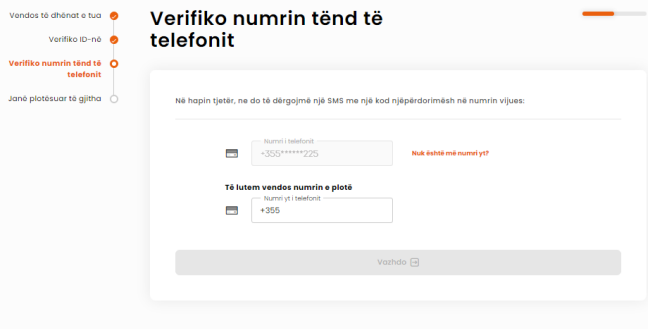

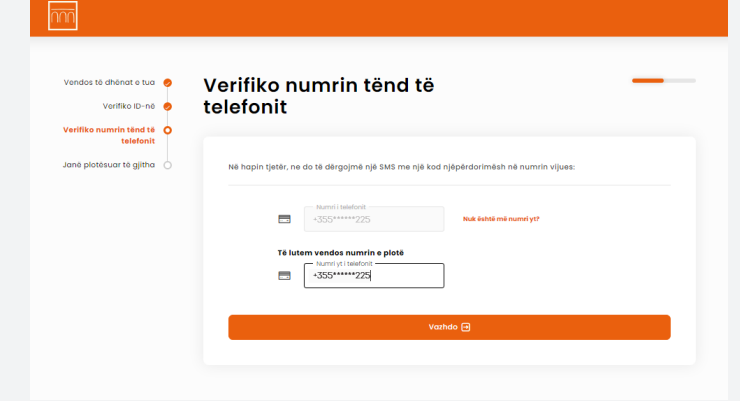

**Vendos kodin njëpërdorimësh që të ka mbërritur në numrin tënd të celularit.**

**Nëse kodi do të jetë i saktë, kliko butonin "Vazhdo"**

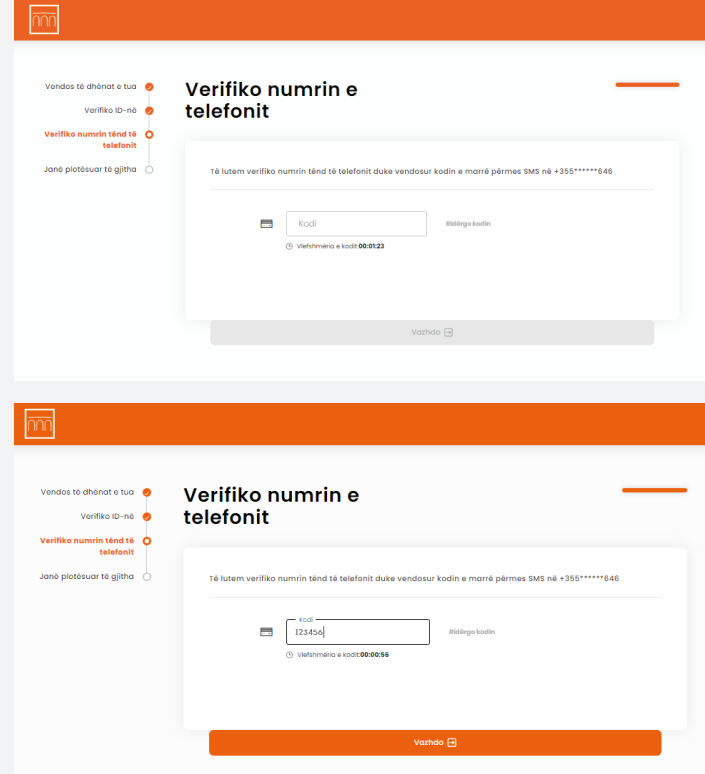

Tani të mbetet të shkarkosh aplikacionin tonë në App Store ose Google Play dhe të ndjekësh hapat për aktivizimin e shërbimit.

Nëse në pajisjen tënde nuk e ke lejuar aksesin e kameras për të skanuar kodin QR, atëherë kodin e regjistrimit mund ta shikosh duke klikuar mbi 'Marrja e Kodit Numerik' dhe ta vendosësh manualisht në pajisjen tënde celulare.

Për videon udhëzuese se si të regjistrohesh në aplikacion kliko këtu: https://www.youtube.com/watch?v =TKS6Fiqnj4I&list=PLGmsNTcoa6BF uRQ8m3tHGzidasBl0g1ac

# **Pothuajse mbarove!**

Aktivizo aplikacionin mobile banking dhe Internet Banking

Ně kětě hap mund tě aktivizosh Aplikacionin Mobile dhe tě fillosh tě pěrdorěsh shërbimet tona dixhitale. Aplikacioni mobile është çelësi për të hyrë në Internet **Booking** 

Shkarko aplikacionin në platformën tënde të preferue Constant on the Constant Property of Constant Plane

- Hap aplikacionin ně telefonin těne
- Kliko mbi "Regjistro Ilogarinë time
- Skano kodin në këtë faqe për të vazhduar regjistrimin Vendes kedin o marró pórmos SMS
- Mund të fillosh të përdorësh aplikacionin tonë në celular

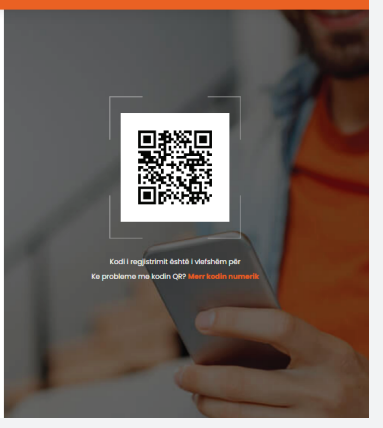

## **Pothuaise mbarove!**

Aktivizo aplikacionin mobile bankina dhe Internet Bankina

Në këtë hap mund të aktivizosh Aplikacionin Mobile dhe të fillosh të pë shërbimet tong divbitale. Anlikacioni mobile është celësi nër të hvrë në Interne Denkiner

Shkarke onlikocionin në njottormën tënde të nreferua

App Store Coogle Play ceive an SMS with the do

- Hap aplikacionin në telefonin tëng
- Klike mbi "Regjistro llogarinë time
- Skano kodin në këtë faqe për të vazhduar regjistrimir
- Vendos kodin o marró nórmos SMS
- .<br>Mund të fillosh të përdorësh aplikacionin tonë në celular

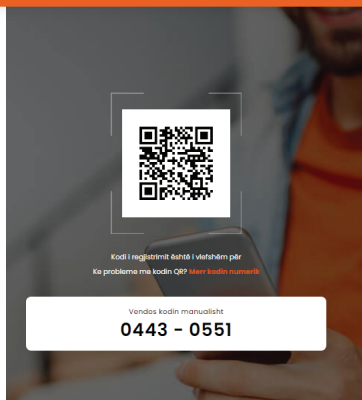